# **Boletim Técnico**

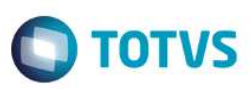

## **Parâmetro MV\_PLSR309 - Desabilitar regra da RN309**

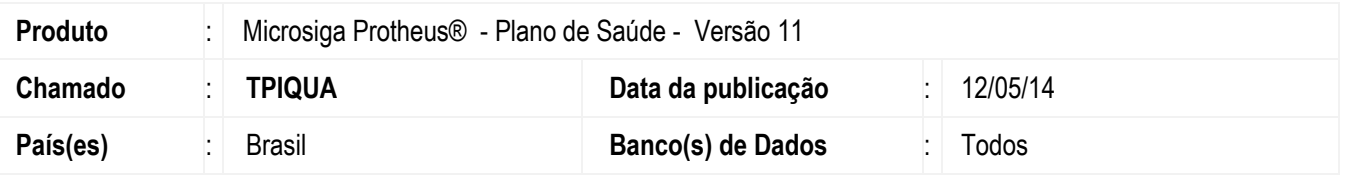

Implementada a melhoria com a criação parâmetro **MV\_PLSR309** para habilitar ou desabilitar a RN309, qual diz que, caso a empresa de um plano coletivo tenha 30 vidas ou menos, o reajuste aplicado deve respeitar o limite estipulado pela ANS (em 2013 foi de 9,04%). (conforme boletim do chamado THCFH0).

Se estiver preenchido como não, o sistema não consederará o número de vidas e nem o percentual pois ele ignorará a RN309.

#### **CONFIGURAÇÃO DE PARÂMETROS**

#### 1. No **Configurador (SIGACFG)** acesse **Ambientes/Cadastros/Parâmetros (CFGX017)**. Crie o(s) parâmetro a seguir:

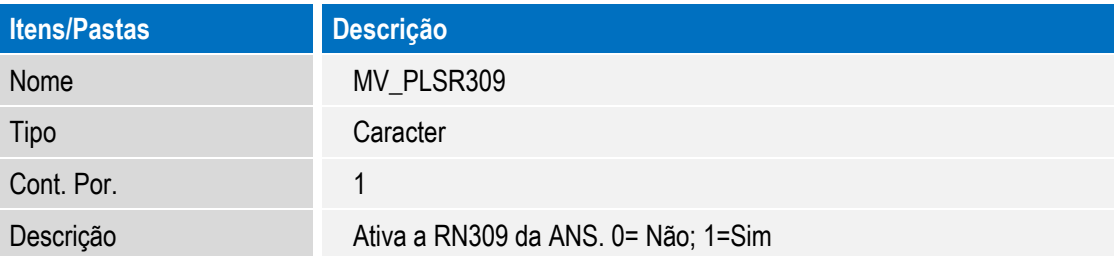

## **Procedimento para Utilização**

Para realização deste processo, é necessário criar o parâmetro e também um reajuste para a empresa.

1. No Plano de Saúde (SIGAPLS) acesse **Atualizações /Reajuste** (PLSA101), realize o reajuste.

2. Verifique se o reajuste considerou o percentual informado nos parâmetros do reajuste, caso o parâmetro MV\_PLSR309 estiver igual a 0, ou se considerou o parametro MV\_RN309PC, caso o MV\_PLR309 estiver igual a 1

## **Informações Técnicas**

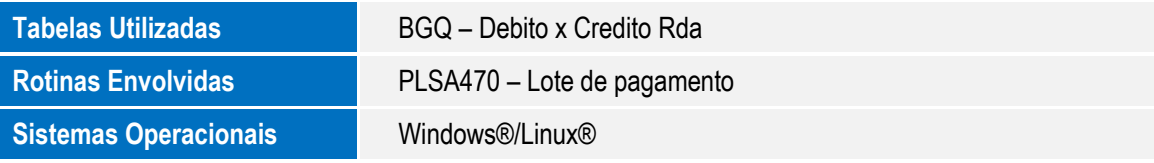

 $\overline{6}$ 

.<br>@